# **Abpackung**

# **Konzept**

Die Abpackung wird in Produktionen organisiert, sozusagen ein Gegenstück zu den Touren. Innerhalb der Produktion werden Packaufträge erstellt, wobei ein Packauftrag die gesamte Packmenge eines Artikels mit bestimmten Parametern (Preis, Fristen, Inhalte) definiert. Artikel die gepackt werden gelangen in einen Bestand, von wo sie beim Kommissionieren später wieder abgebucht werden.

Mit den Produktionen hat die Packabteilung ein eigenes Gefäss für die Organisation und kann damit selber operieren, unabhängig von Touren, Tourenabschlüssen oder Kommissionierzuständen (Locks etc.). Alle Artikel die nicht gepackt werden erscheinen auch nicht in der Produktion, und das ist der Übersicht natürlich auch dienlich. Es ist z.B. auch möglich Reports aus selektierten Packaufträgen oder einer ganzen Produktion zu generieren, z.B. als Packauftrags-Blatt auf dem die Anfangs- und Ende-Etikette archiviert wird.

Die Packstatistiken werden aus den gepackten Einheiten (Gebinde) gewonnen. Beim Registrieren des Gebindes wird diese im Packauftrag protokolliert (also jedes Mal wenn der grosse Zähler auf dem Bildschirm dekrementiert wird). Bei Preisauszeichnern mit einen Protokollierung der Einzelpackungen kann statt des ganzen Gebindes auch jedes einzelne Packet protokolliert werden. Diese Variante ist vom Gewicht her etwas genauer, allerdings können die Anfangs- oder Ende-Kontrolletiketten eine Fehlerquelle darstellen wenn diese nich konsequent storniert werden.

Im Programm Packaufträge (quasi das Gegenstück zum Programm Auftragstouren) sind alle produzierten Gebinde oder Pakete einsehbar und können ggf. auch nachträglich noch kontrolliert oder korrigiert werden. Auch ist es möglich über die Komplettier-Funktion Packdaten zu generieren welche nicht auf einer Packlinie Online verarbeitet wurden, z.B. zur Nacherfassung nach einem Notbetrieb ohne BPS.

Da Herkunft, Produzent und Produktionsart auch zusammen mit den Gebinden oder Paketen protokolliert werden, ist es möglich auch innerhalb eines Packauftrags unterschiedliche Herkunftsorte, Produzenten und Produktionsarten abzuhandeln, und schliesslich auch verlässliche Statistiken daraus zu generieren.

## **Vorbereitungen**

Für die automatische Verbuchung der Bestände werden die Lageränderungsgründe Typ «Allgemeine Einlagerung» und «Allgemeine Auslagerung» benötigt. Es darf je nur ein Lageränderungsgrund von diesen Typen existieren. ID und Name können jedoch frei gewählt werden:

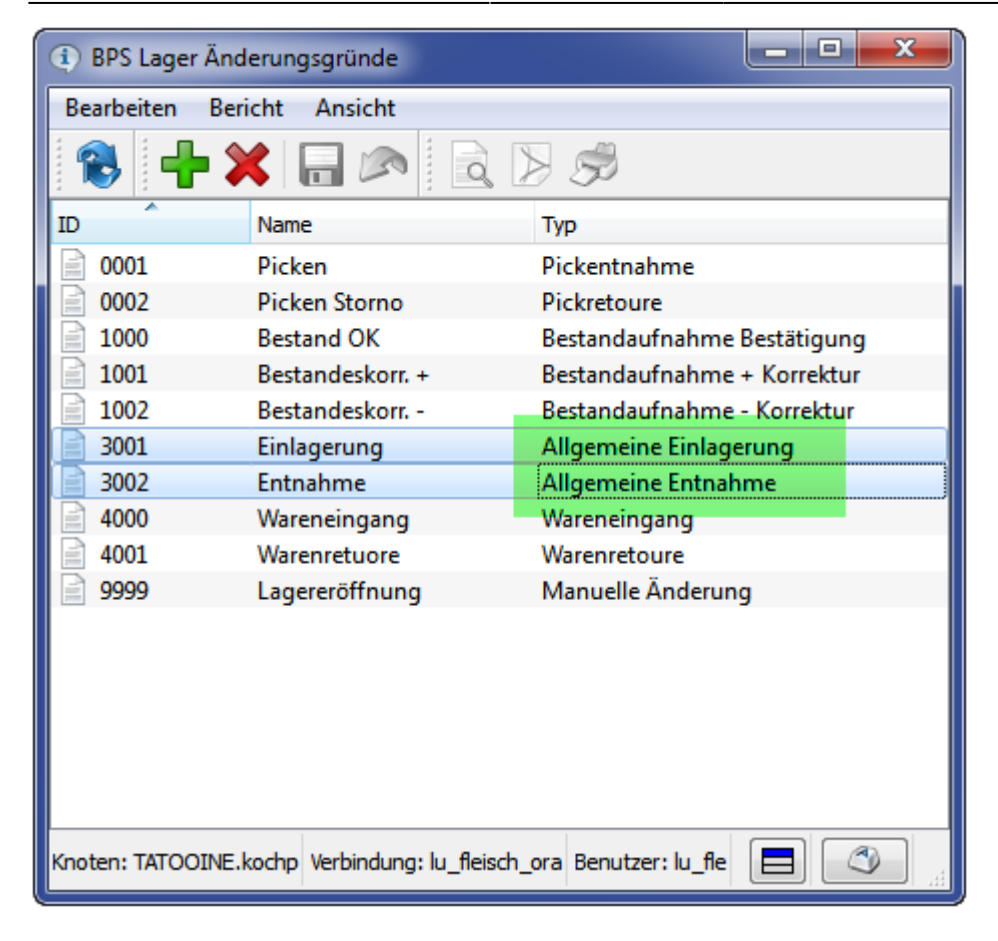

Für die Abpackung wird eine eigene Zone eröffnet, und darin der Haken für die Abpackung gesetzt. Alle Zonen mit diesem Haken können im Abpackprogramm ausgewählt werden. Pro Benützer sind jedoch nur jene Abpackzonen sichtbar für die die entsprechende Benutzergruppe berechtigt ist:

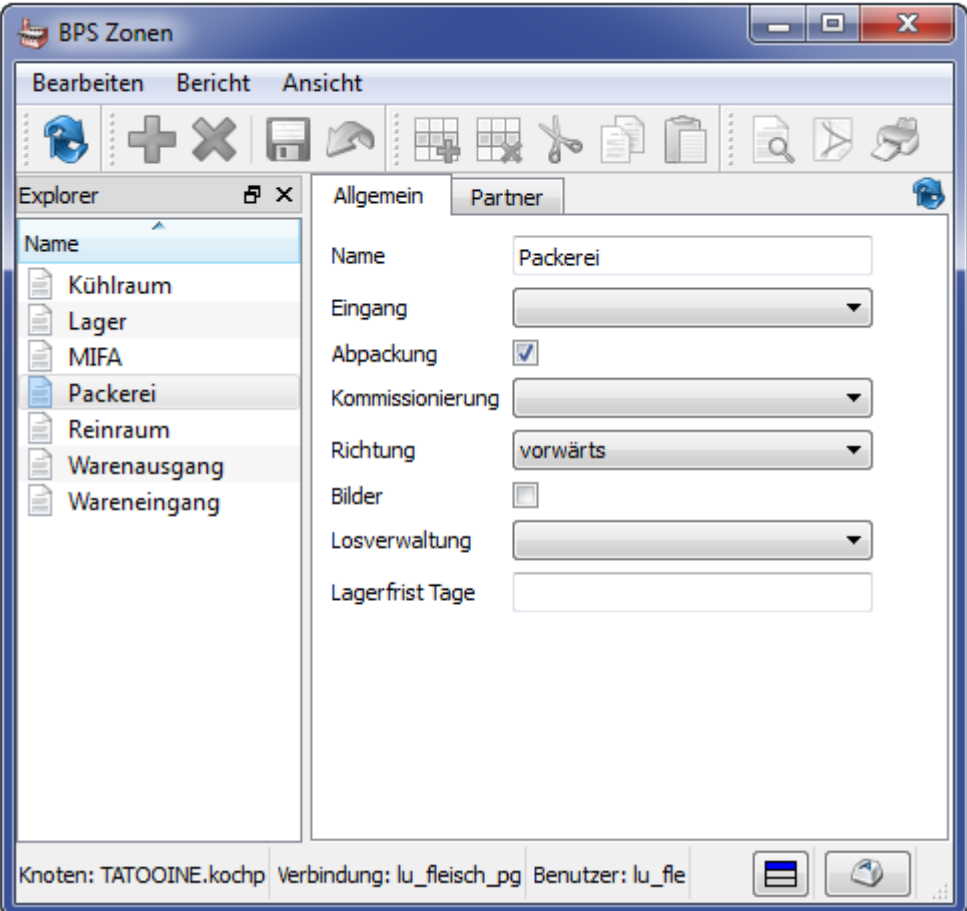

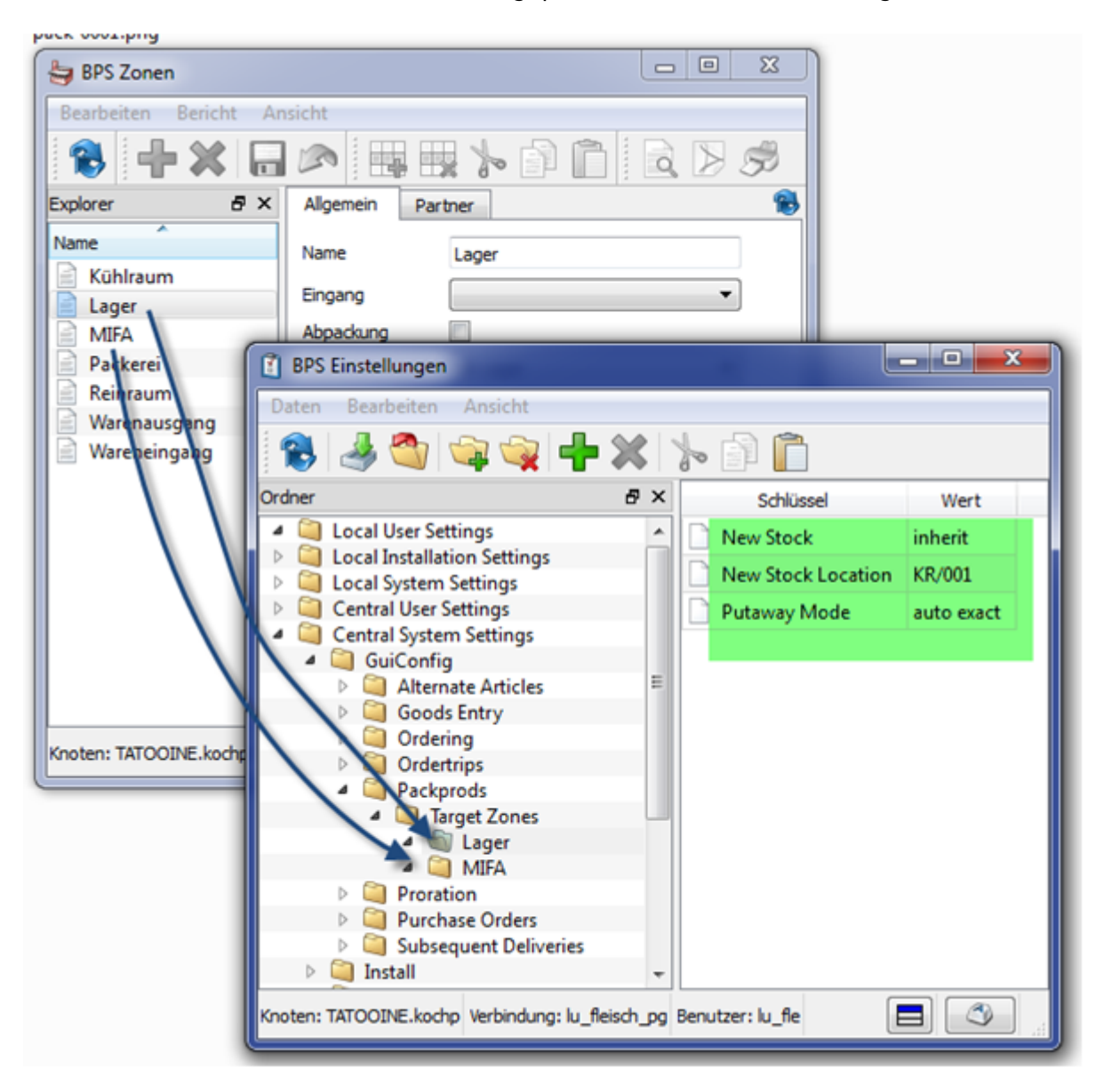

Die Verknüpfung erfolgt in den Einstellungen unter Central Sytem

Settings/GuiConfig/Packprods/Target Zones. Im Beispiel werden Bestände für die beiden Zielzonen «Lager» und «MIFA» gepackt.

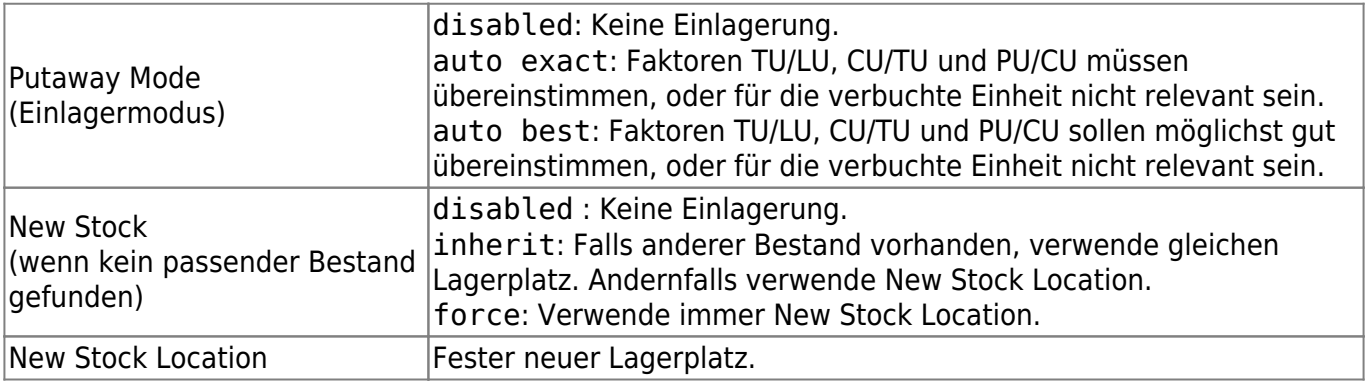

Der angegebene Lagerplatz muss existieren, und er muss zudem auch in der richtigen Zone liegen. Sind diese Bedingungen nicht erfüllt, so wird ggf. eine entsprechende Fehlermeldung angezeigt

#### sobald eine Abpackung Gebrauch von der Einstellung New Stock Location machen muss.

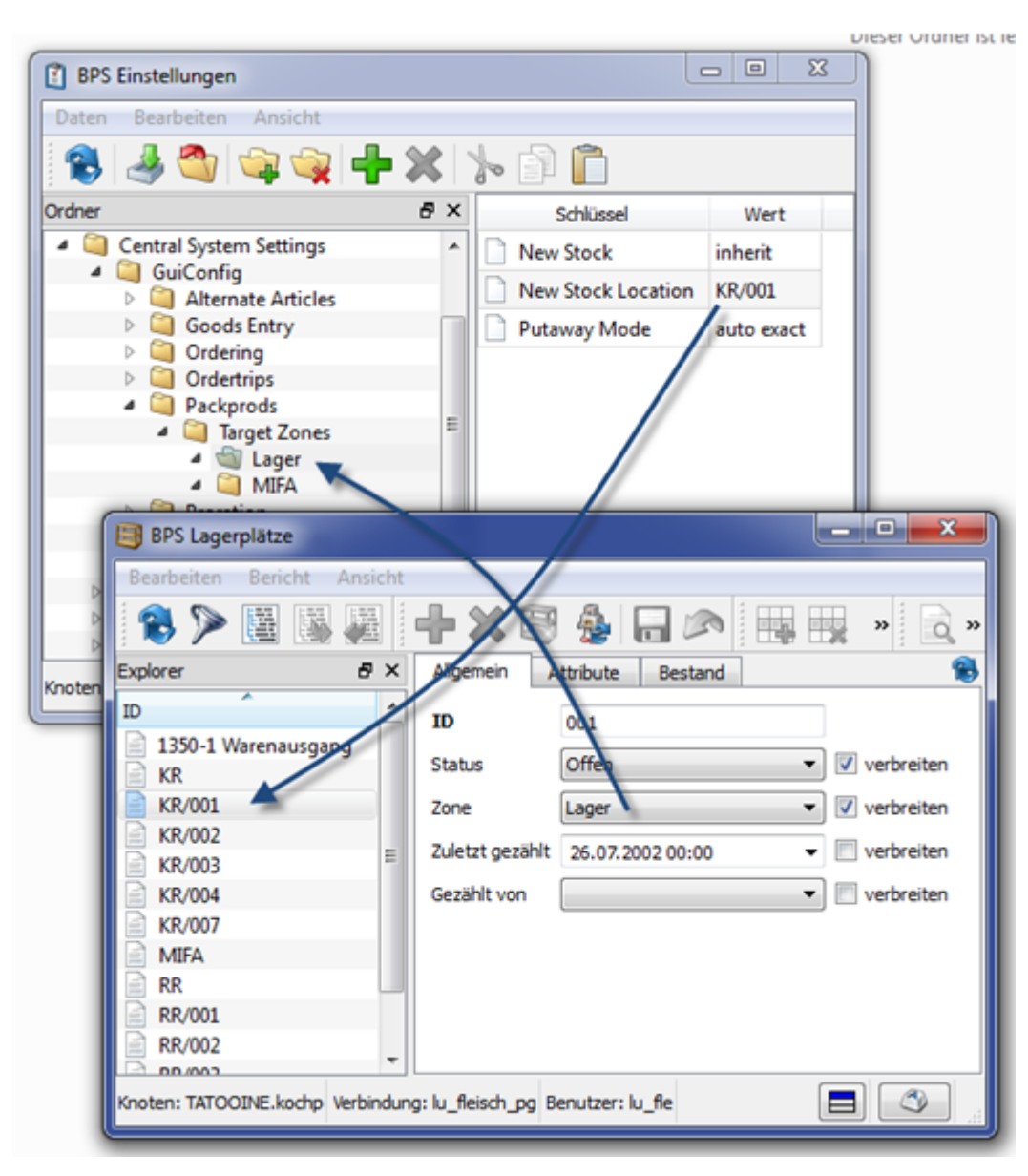

Kontrollieren Sie im Artikelstamm die Einstellungen im Register Verpackung. Seit 2.17.0 neu hinzugekommen sind Packzone, Packeinheit, Herkunft, Produzent und Produktionsart.

Zone und Packeinheit sind wie gewünscht einzustellen. Bei Herkunft, Produzent und Produktionsart können Standardvorgaben definiert werden.

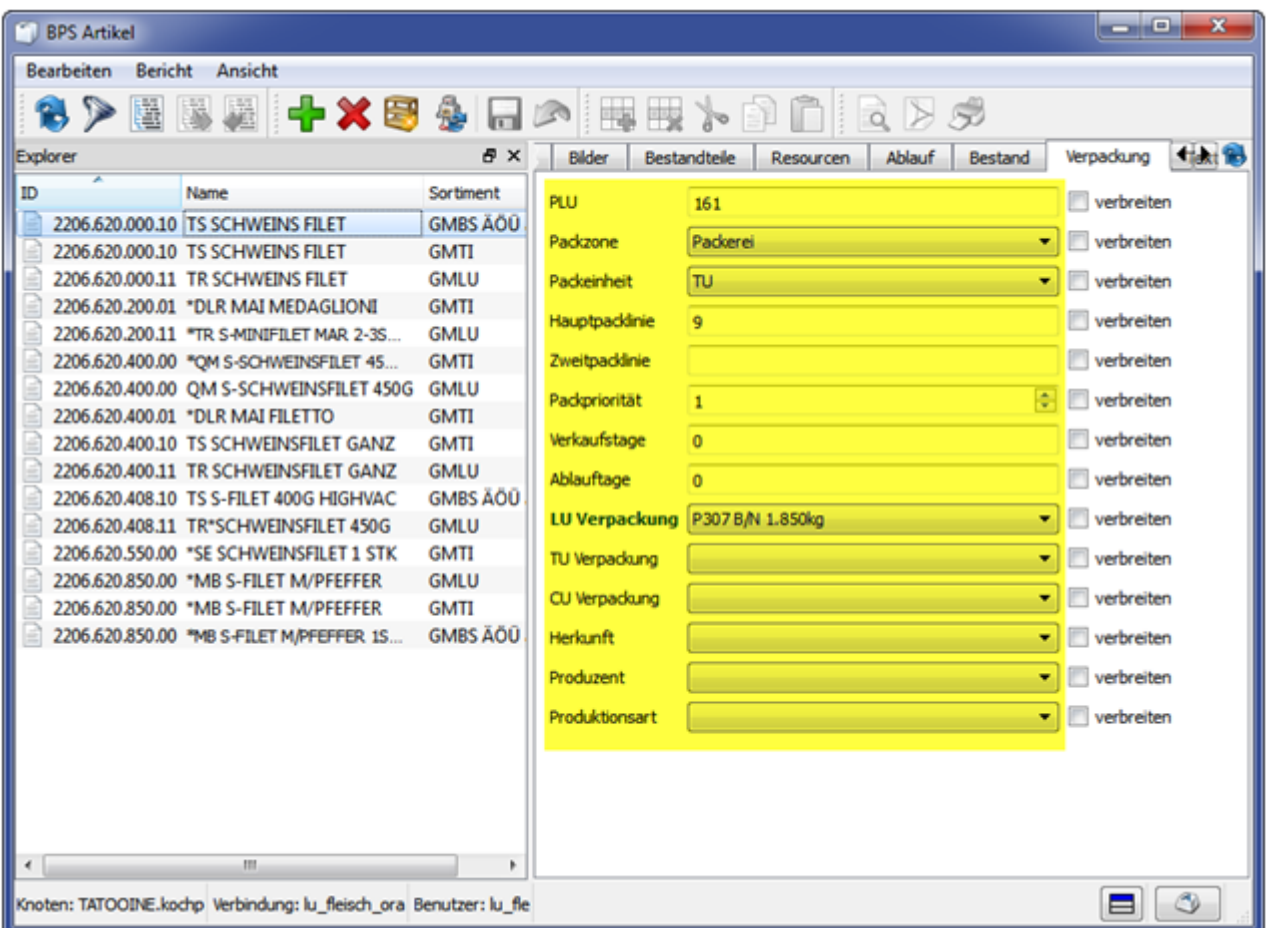

# **Anwendung**

### **Programm Packaufträge**

Register Produktion enthält die Programme Packaufträge und das zugehörige Linienprogramm Packen von Artikelaufträgen. Sie sehen natürlich nur jene Programme für die Sie berechtigt sind:

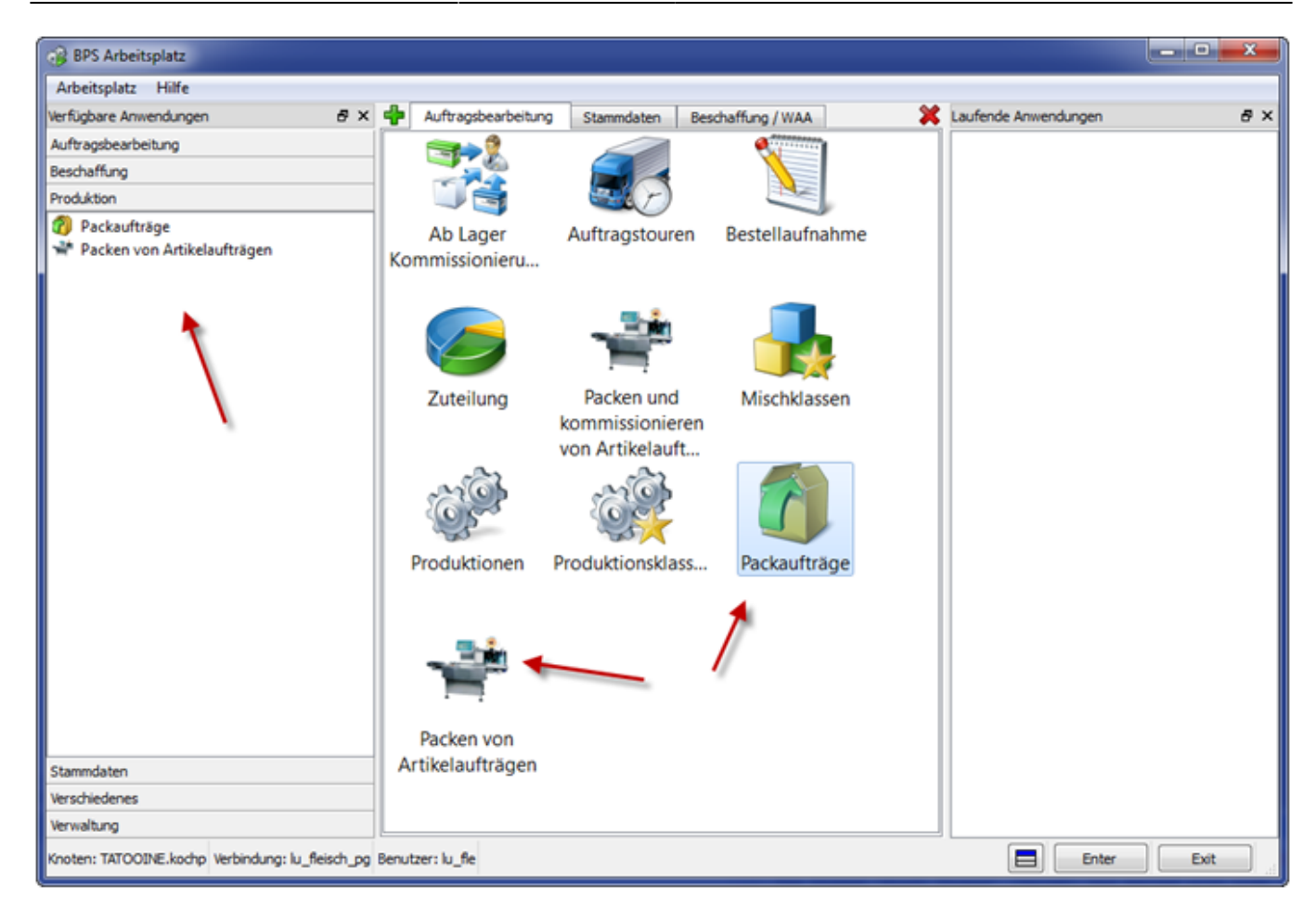

#### Filter, analog Auftragstouren:

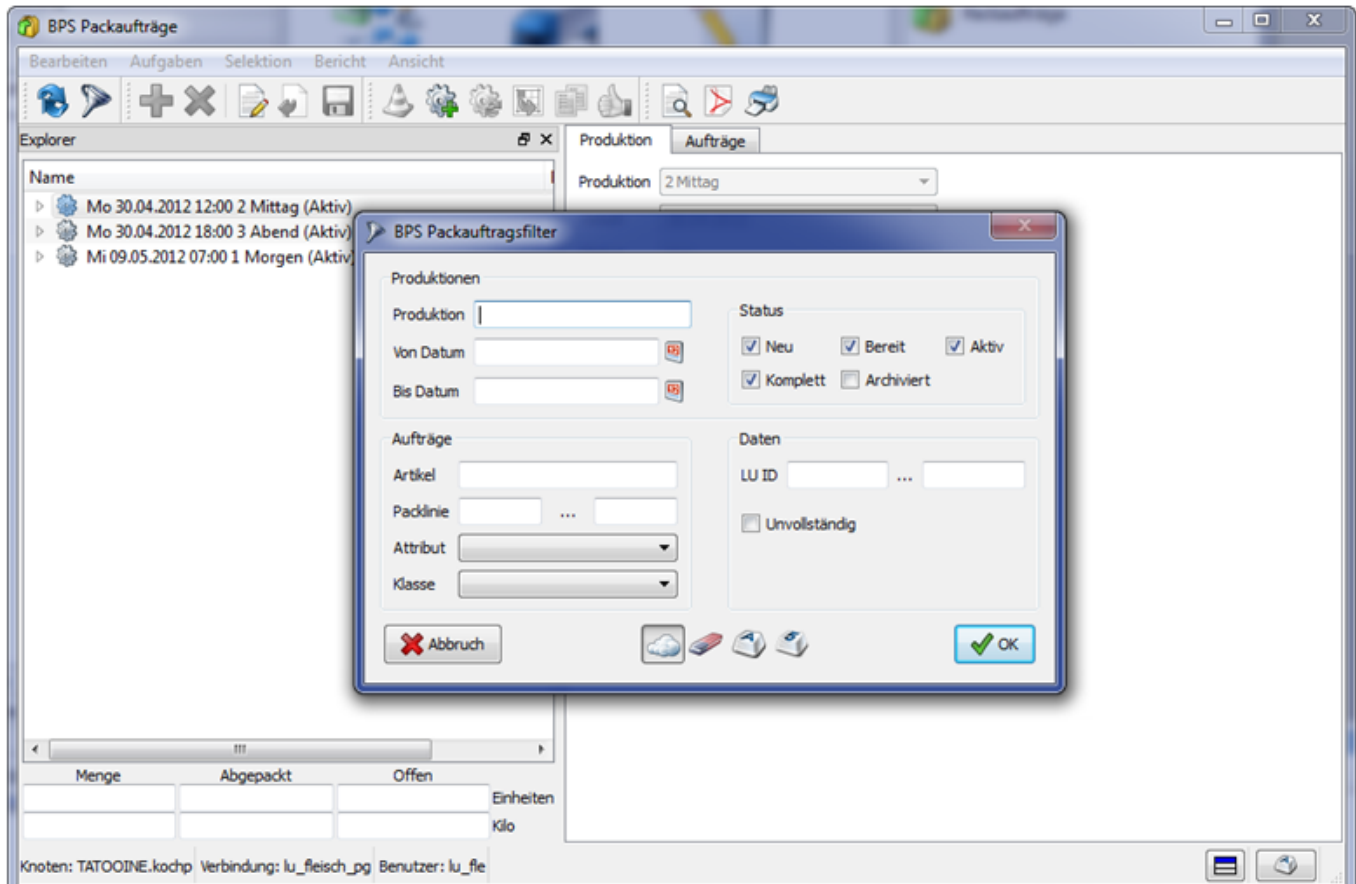

Pro Tag können (müssen aber nicht) mehre Produktionen existieren, hier in diesen Beispielen Morgen, Mittag, Abend. Links im Explorer sieht man die die oberste Ebene mit Produktionen und unter jeder Produktion die Ebene der Packaufträge. Rechts das Register mit den Details der Produktion. Aktive Produktionen sind auf der Packlinie sichtbar und können bearbeitet werden.

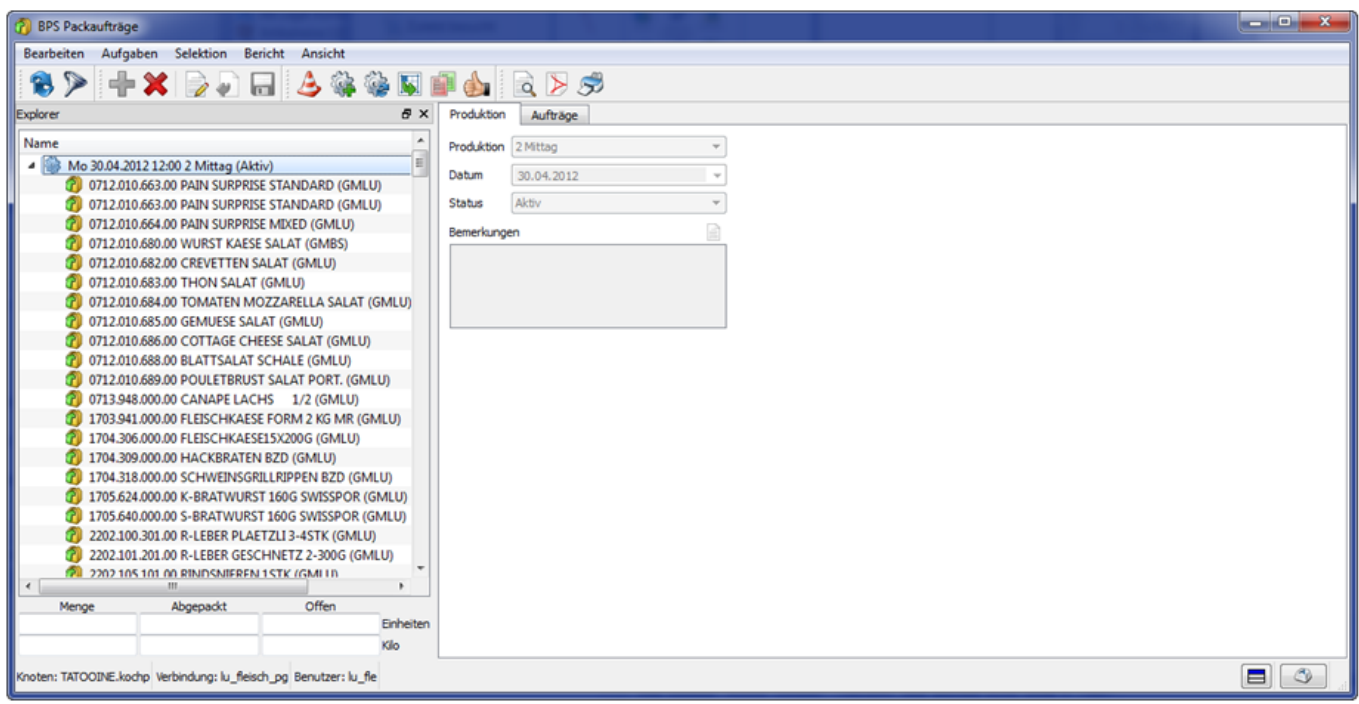

Im Register Aufträge werden die Aufträge tabellarisch als Übersicht dargestellt.

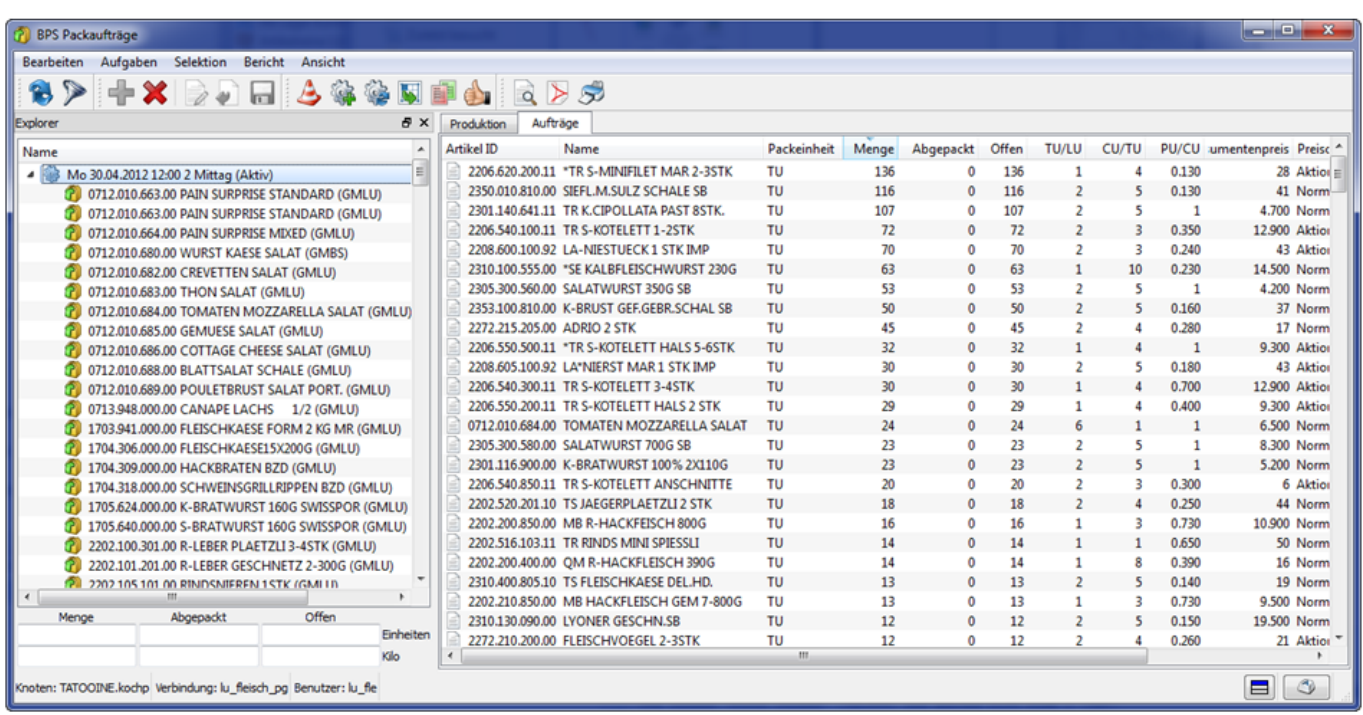

Sind im Explorer Packaufträge selektiert, so werden unterhalb des Explorers die Summen der selektierten Aufträge angezeigt. Rechts sind die Details des Packauftrags angezeigt, und darunter sieht man Summen der in den Registern Andere offene Aufträge, Offene Lieferungen, Offene Eingänge und Bestände selektierten Datenzeilen. Mit Einheiten ist die zu packende Einheit gemeint (im Agrar immer TU, falls das Programm im Fleisch zum Einsatz kommt so werden dort wohl LU gepackt.)

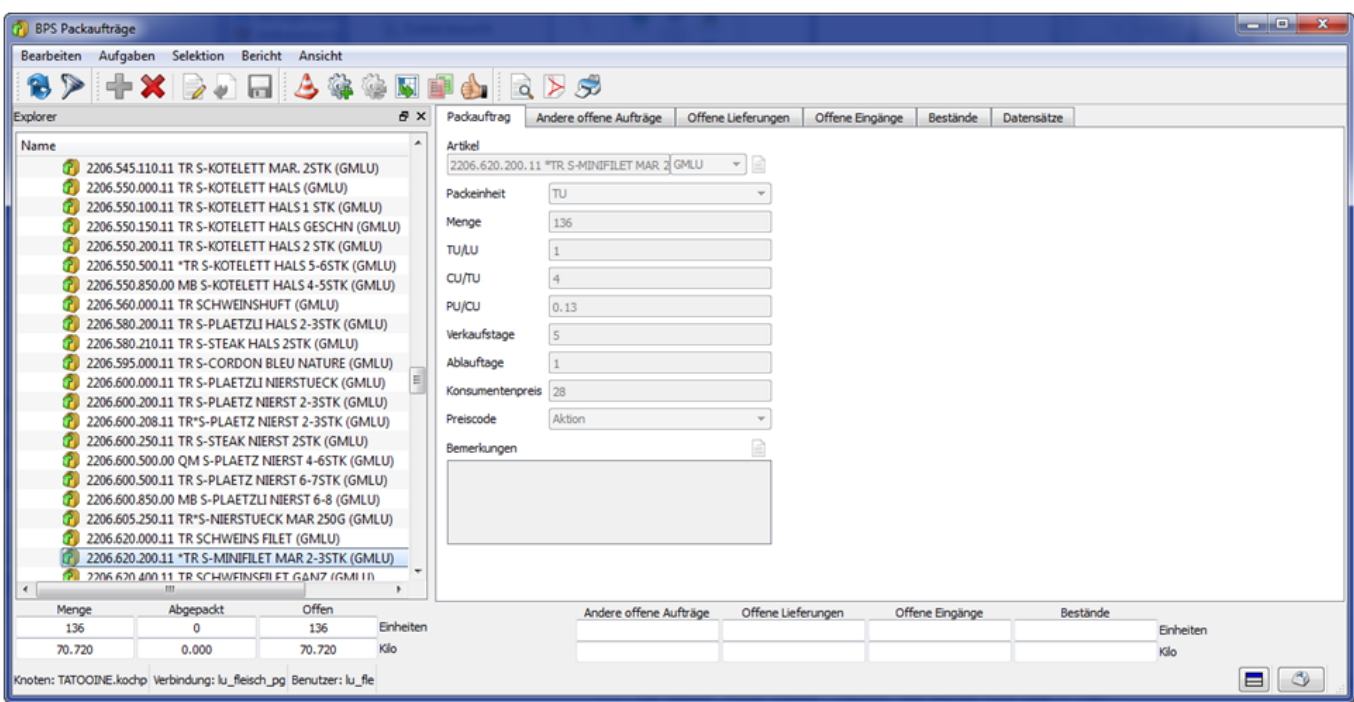

Andere offene Aufträge zeigt an welche andere Packaufträge des gleichen Artikels existieren. Abweichende Parameter würden rot dargestellt. Selektierte Zeilen werden unten summiert:

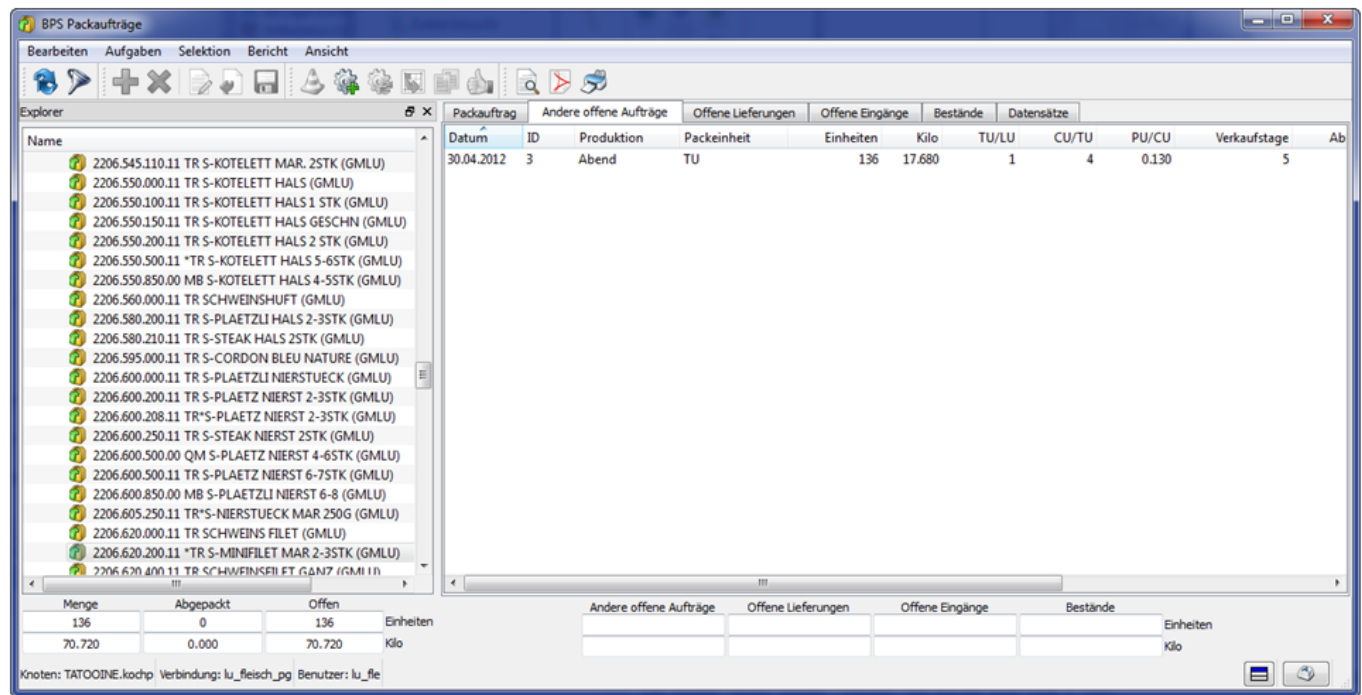

Im Register Offene Lieferungen sieht man, welche noch nicht kommissionierten Filialaufträge existieren. Auch hier würden abweichende Parameter (z.B. anderer Preis) rot dargestellt, und selektierte Zeilen werden unten summiert.

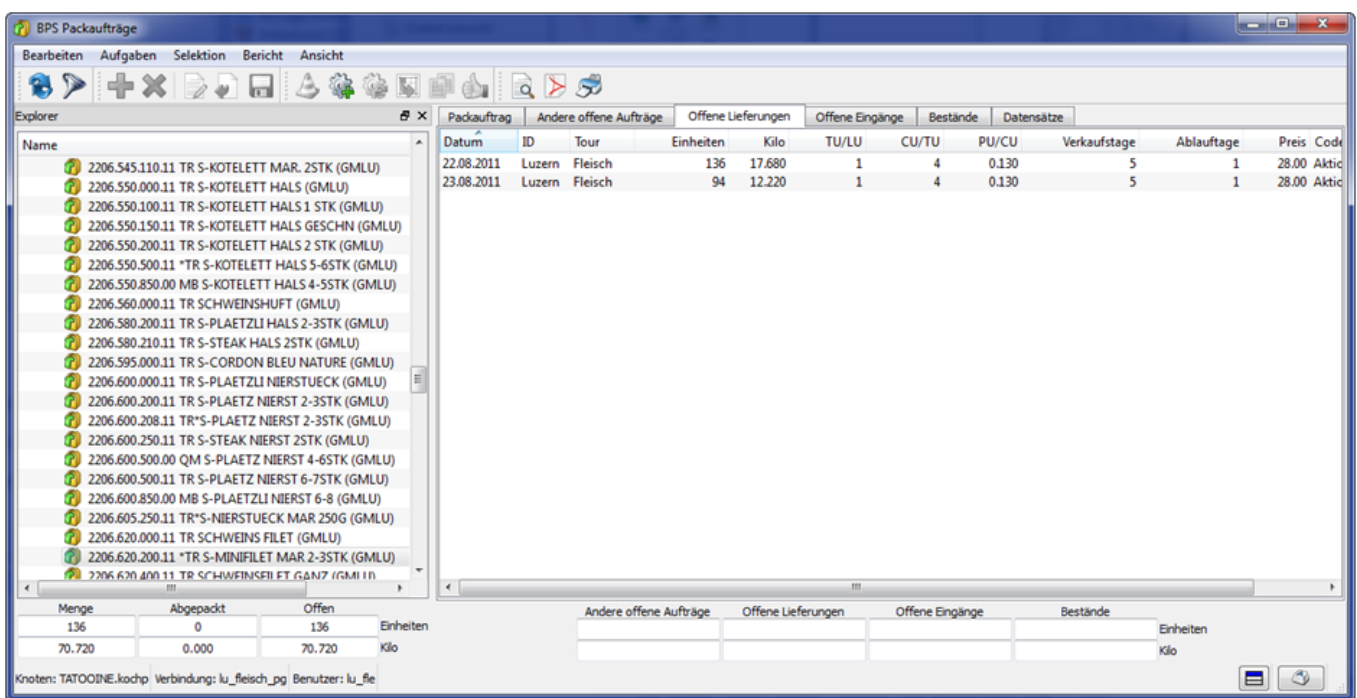

Das Register Offene Eingänge mit allen noch nicht gebuchten Wareneingängen:

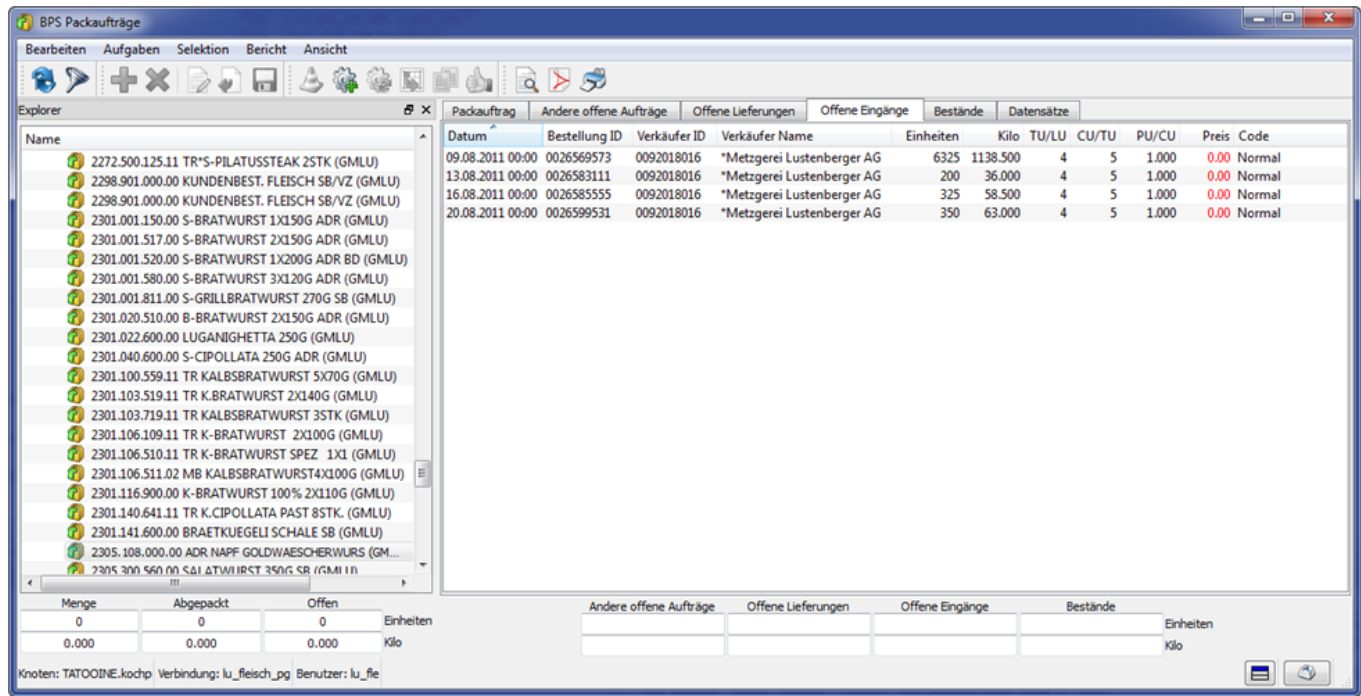

Register Bestände mit allen aktuellen Beständen dieses Artikels:

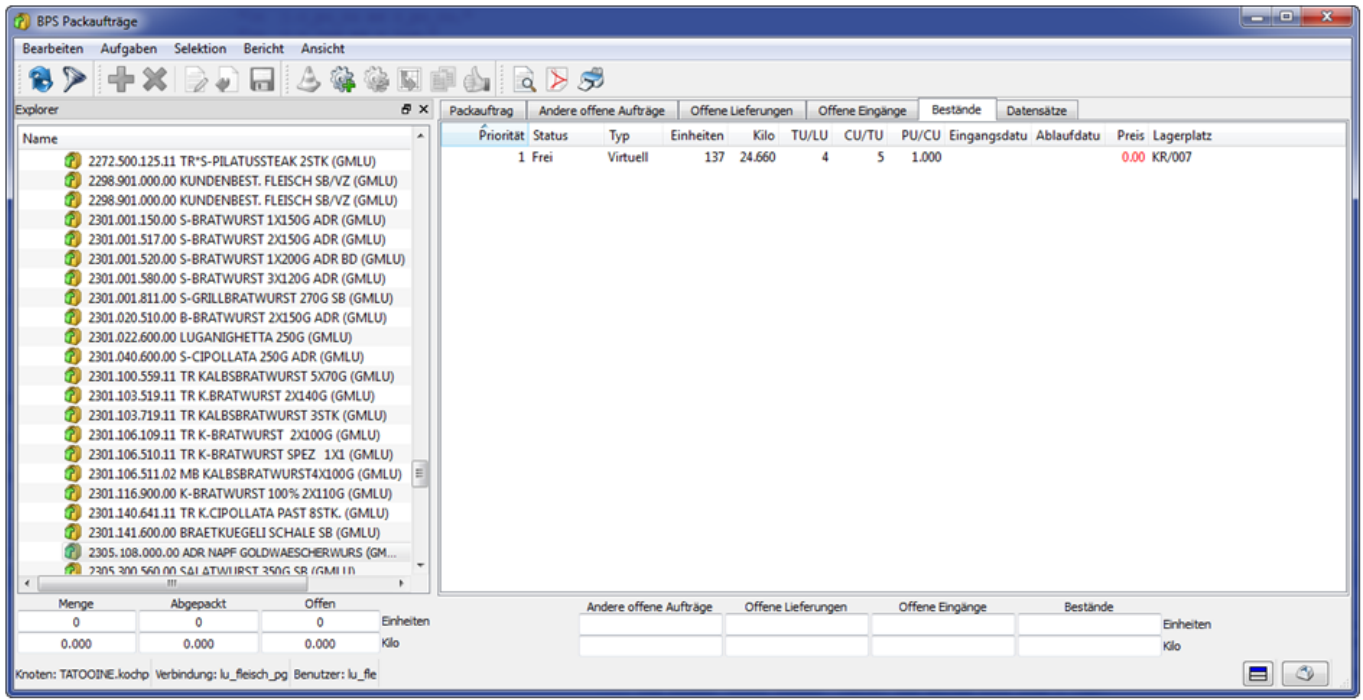

Im Register Datensätze wird jedes registrierte Gebinde protokolliert. Im Beispiel wurde der Datensatz über die komplettier-Funktion erzeugt (da Packlinienprogramm noch in Arbeit) und enthält darum 6 TU im gleichen Datensatz. Bei Packlinien wird jede Kiste in einem einzelnen Datensatz protokolliert werden (mit exakter Zeit).

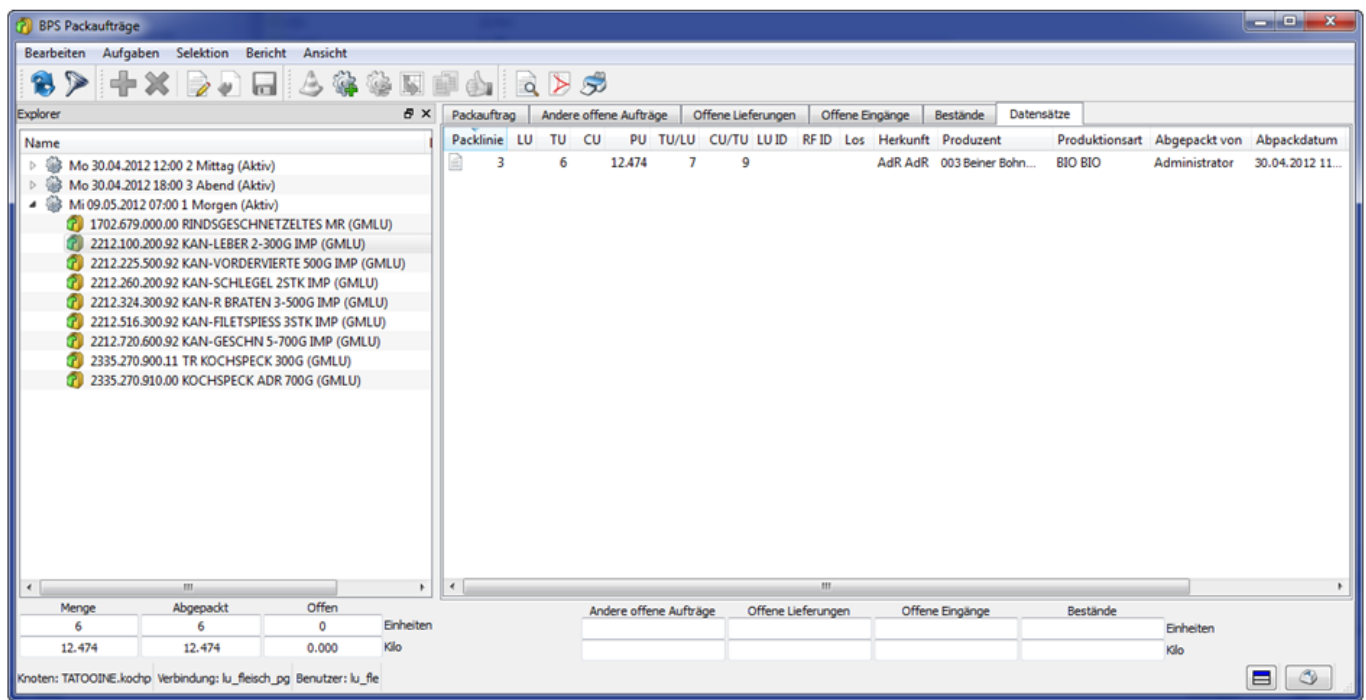

#### **Generieren einer neuen Produktion**

Beim Anlegen einer neuen Produktion wird links oben die Produktion und das Datum gewählt.

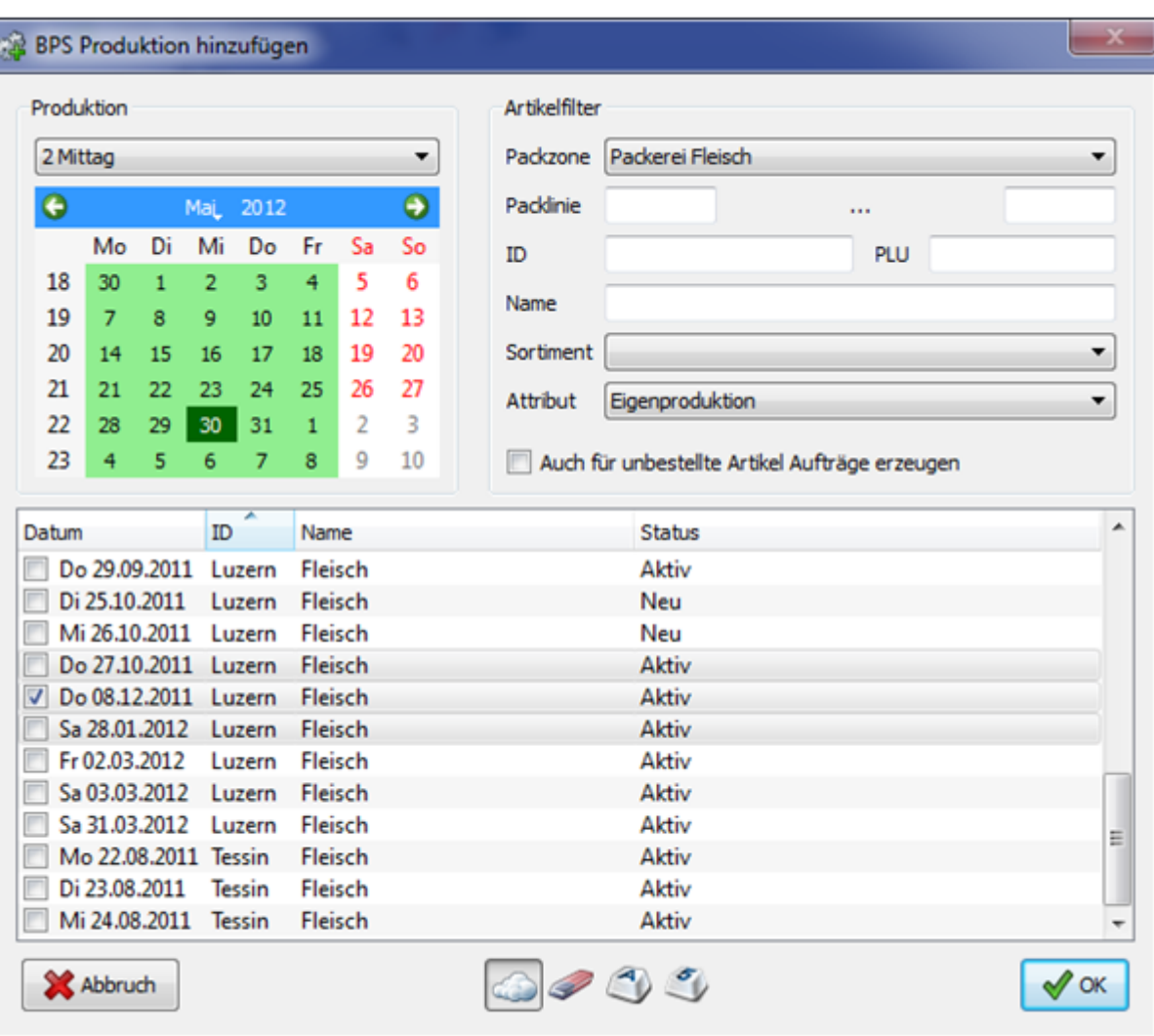

Rechts oben kann der Artikel-Filter eingestellt werden, nur die zutreffenden Artikel werden im Packauftrag aufgenommen. Die wichtigste neue Artikeleinstellung ist die Packzone. Mit einem Haken bei Auch für unbestellte Artikel Aufträge erzeugen werden auch dann Packaufträge für Artikel generiert (allerdings zunächst mit Menge 0) die in den unten angehakten Touren keine offene Menge haben, respektive selbst wenn gar keine Auftragstour angehakt ist.

Unten können eine oder mehrere Touren angehakt werden. Die offenen Mengen in diesen Touren werden summiert und als Mengenvorgabe im Packauftrag eingesetzt. Diese Verbindung mit den Auftragstouren existiert nur zum Anlegen des neuen Packauftrags, die danach gepackten Artikel kommen aber in einen Bestand und können natürlich für beliebige Touren verwendet werden.

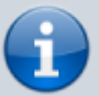

Anmerkung MIFA: Im Abpackprogramm kann der zu produzierende Bestand (Lagerort) ausgewählt werden. Bei einem MIFA-Bestand wird die Kiste in den Automaten geschickt, bei einem nicht-MIFA Bestand wird das Gebinde nach der Packlinie gestapelt statt in den MIFA zu senden. Im MIFA Bestand werden auch die über andere i-Punkte eingespeisten Gebinde summiert, und die kommissionierte Gebinde abgezogen. Was nicht automatisch gebucht werden kann sind Irrläufer, bei diesen ist ggf. eine manuelle Korrektur der Bestände erforderlich.

### **Abpackprogramm**

Die Packlinienauswahl wird nur angezeigt wenn mehr als eine Packlinie für den aktuellen PC definiert ist:

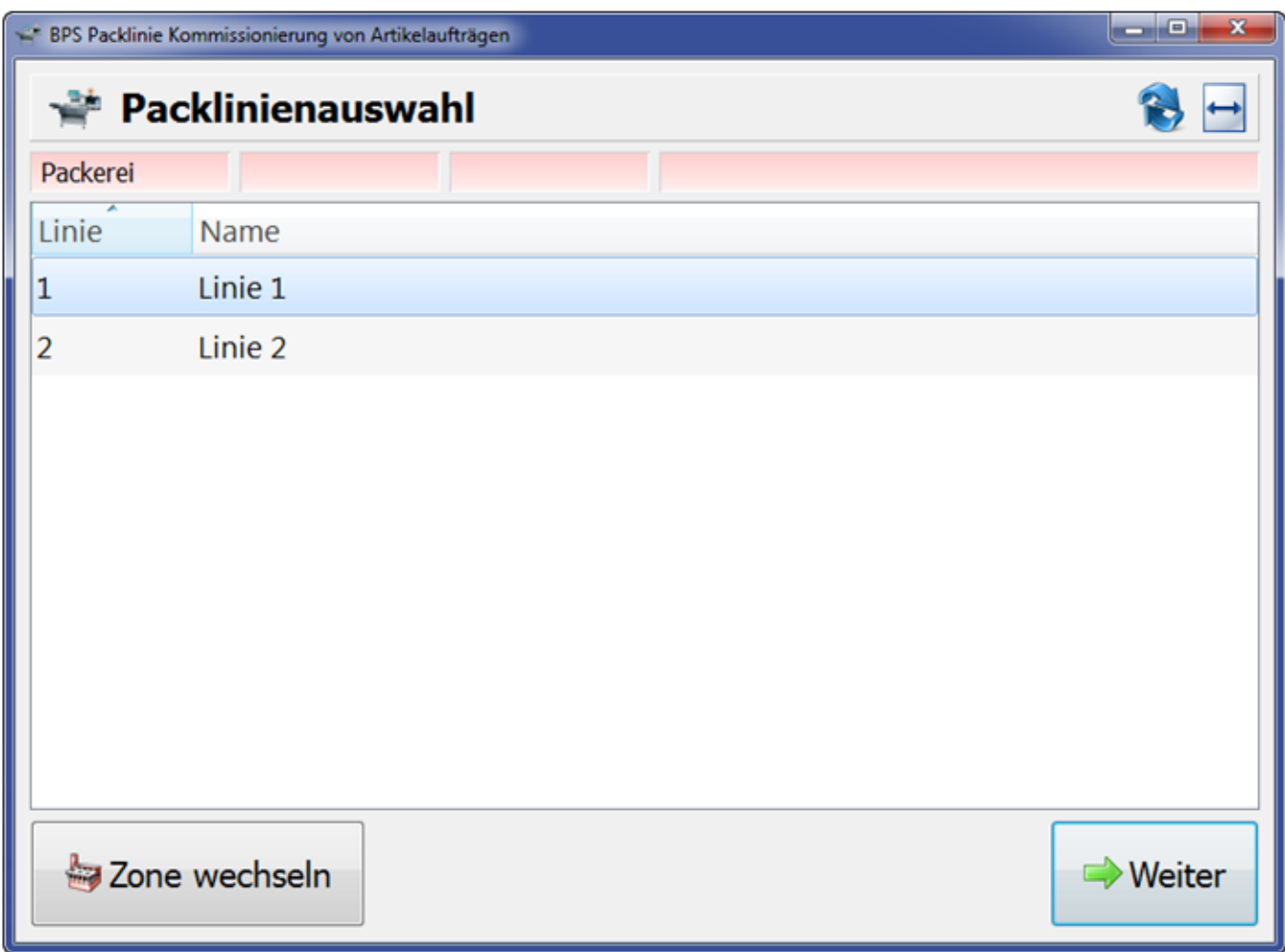

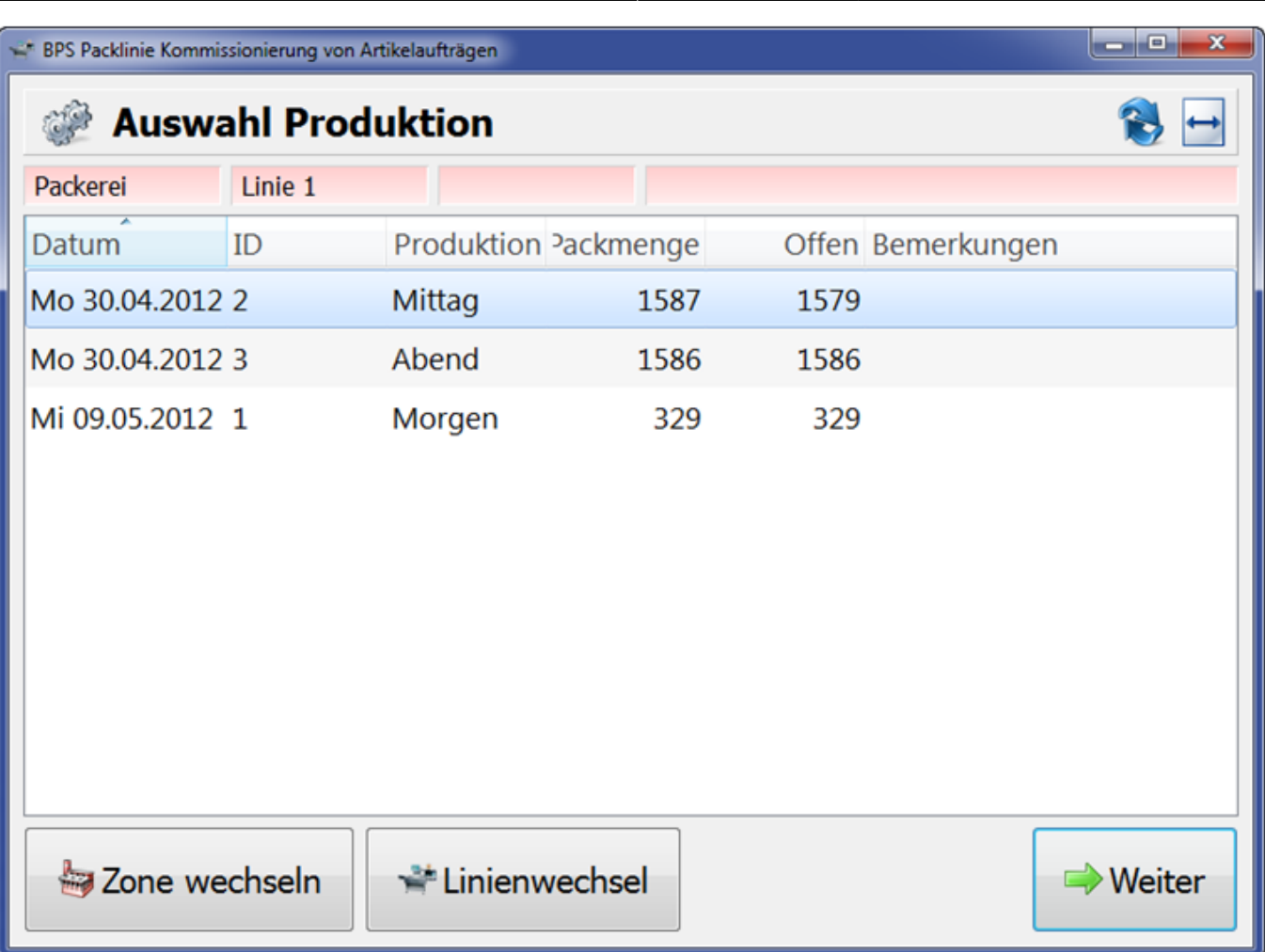

Wenn der Haken "Inklusive aktuell bearbeitete Aufträge" auf allen beteiligten Linien gesetzt ist, so kann derselbe Packauftrag gleichzeitig auf mehreren Linien gepackt werden (Mehrfach-Lock). Ist der Haken nicht gesetzt, so werden aufgerufene Aufträge zur alleinigen Bearbeitung durch eine Linie geöffnet (exklusiver Lock):

 $\pmb{\times}$ 

 $\pmb{\times}$ 

Hier können folgende Erfassungen auch per Scanner erfolgen:

- Losnummer
- Etikettenkontrolle

 $\pmb{\times}$ 

Paketregistrierung:

- Taste "Erfassen" oder externes Signal (wenn vorhanden):
	- Gewicht von Waage (wenn vorhanden und Kiloartikel)
	- Festgewicht (wenn keine Waage vorhanden oder kein Kiloartikel)
- Scannen des Artikelbarcodes der Packeinheit:
	- Gewicht aus Barcode (wenn vorhanden und Gewichtsartikel)
	- Festgewicht (wenn kein Gewicht im Barcode, oder kein Kiloartikel)

 $\pmb{\times}$ 

#### $\pmb{\times}$

#### From: <https://bps.ibk-software.com/> - **BPS WIKI**

Permanent link: **<https://bps.ibk-software.com/dok:abpackung>**

Last update: **30.03.2021 19:06**

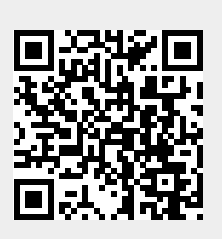